# Activate & Access Your Accounts

### **IT Manual for New AEP Students**

Please use Google Chrome or Microsoft Edge as your browser

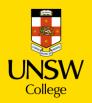

# **Table of contents**

- 1.Key Terms
- 2. Activate Your gID Student Account
- 3. Update Your Student Portal

4. Make an Appointment to Collect Your Student Card

5. Log in to Moodle

## Key Terms

#### gID (Student ID Number)

You will use this to login to the Student Portal, view your results and access your student profile.

Your gID can be found on your Confirmation of Enrolment (CoE) Letter and also in an email sent to you before Orientation.

Note: Some of you may receive a cID, however when logging into Student Portal, Moodle etc. please continue to use your gID.

#### **Student Portal**

Where you can update your personal information and view your results. It is very important that we have your most current contact details. Please let us know if you have moved or changed phone number know by updating your profile on Student Portal.

#### Moodle

Your online learning platform. You will use Moodle for all your classes.

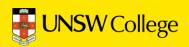

## Activate Your gID Student Account

### <u>1. Find your gID on your Confirmation</u> of Enrolment (CoE) Letter

#### Confirmation of Enrolment (CoE)

Your Confirmation of Enrolment was emailed to you from UNSW College Admissions.

Please search your email for this document if you do not have a hard copy with you.

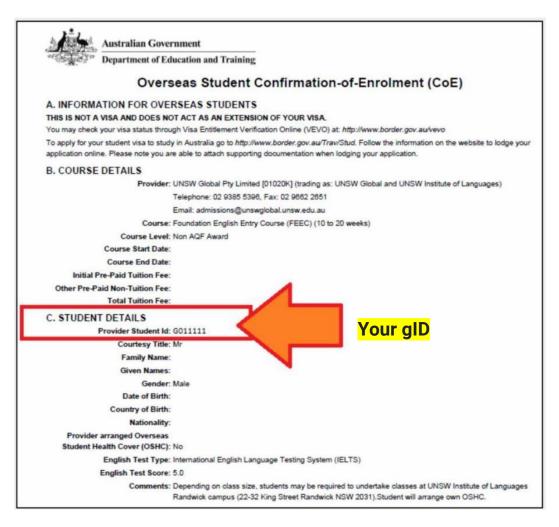

If your Confirmation of Enrolment document does not have a gID then click <u>here</u> and select the first option (New Student Orientation / Getting Set Up, G-ID or Z-ID issues) we will email you back with this information as soon as possible.

Click here: <u>https://selfservice.ufy.unsw.edu.au/pmuser</u>.

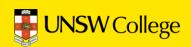

### 2. Open in a browser: https://my.unswcollege.edu.au/

On the Current Students Website, navigate to the Quick Links tab at the top of the page.

Click on the 'Academic English Program' button.

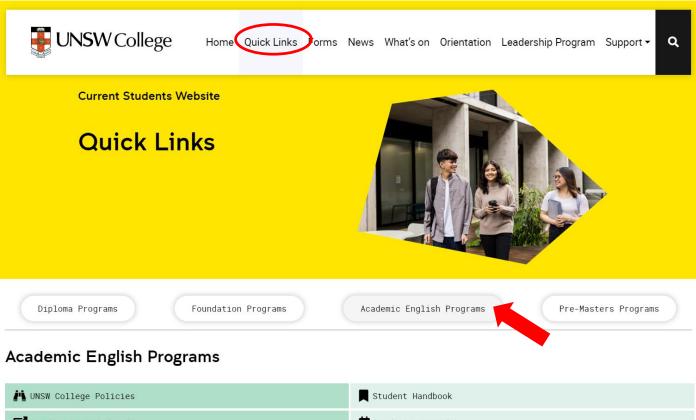

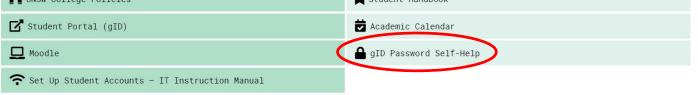

In the drop down menu below, click the 'gID Password Self-Help' button.

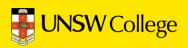

| UNSW College | Password Self-Help                              |                                      |
|--------------|-------------------------------------------------|--------------------------------------|
|              | Enter Your User Name                            |                                      |
|              | Enter your user name:                           | Enter your gID here                  |
|              | Location:<br>UNSW College Student & TNE Network |                                      |
|              | Enter the characters you see on the picture.    |                                      |
|              | KUYY<br>© Get new image                         | Enter the letters you see above here |
|              |                                                 | Enter the letters you see above here |
|              |                                                 | ОК                                   |

In the 'Enter Your Use Name' section, input your gID number.

In the section below, input the letters you see above (as indicated in the diagram) then click 'OK'

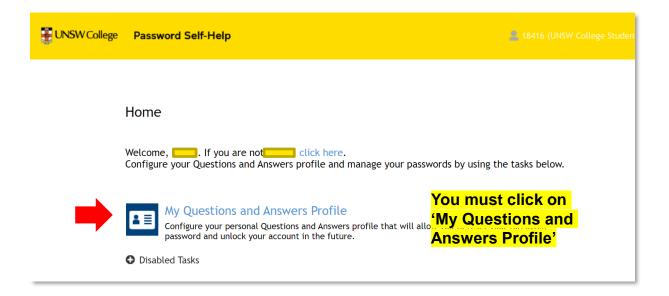

In this section, click the 'My Questions and Answers Profile' button.

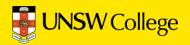

| My Questions and Answers Pro     | ofile (                                                             |
|----------------------------------|---------------------------------------------------------------------|
| To proceed, enter your password. |                                                                     |
| Password:                        | Your temporary password is:                                         |
|                                  | Unsw followed by your date of bir<br>Follow this format: UnswYYYYMN |

Fill in your password in this section, your password is demonstrated in the diagram above.

| My Questions and Answers Profile (18416)                                                                                                    |                                                                   |
|----------------------------------------------------------------------------------------------------|-------------------------------------------------------------------|
| Provide answers to these questions and make sure you remember your a reset your forgotten password and unlock your account.                                                     | answers, because the questions will be used later to allow you to |
| • Your answers must comply with the policy requirements.                                                                                                    |                                                                   |
| <ul> <li>The minimum length of an answer must be 2 characters.</li> <li>All answers must be unique.</li> <li>The answer must not contain the corresponding question.</li> </ul> |                                                                   |
| Language of questions and answers: English (United States)                                                                                                    |                                                                   |
| □ Hide my answers for security purposes                                                                                                    |                                                                   |
| 1                                                                                                    | You need to select all questio                                    |
| Select a question:                                                                                                    | and provide all answers on th                                     |
| < Select your question >                                                                                                    | Ď page.                                                           |
| Answer:                                                                                                    |                                                                   |
|                                                                                                    |                                                                   |

Once in the next section, make your way through the form making sure to answer all questions asked of you.

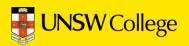

|   | My Questions and Answers Profile (                                                                                                    |
|---|----------------------------------------------------------------------------------------------------|
| < | Go to home page Click on 'Go to home page'                                                                                             |
|   | Details <ul> <li>Your Questions and Answers profile was successfully created.</li> <li>Notification was sent to your email.</li> </ul> |

Once you have answered all questions, click the 'Go to Home Page' button to return to the home page.

| Home                                                                                                    |
|----------------------------------------------------------------------------------------------------|
| Welcome, If you are not click here.<br>Configure your Questions and Answers profile and manage your passwords by using the tasks below.                                                  |
| My Questions and Answers Profile<br>Configure your personal Questions and Answers profile that will allow you to reset your forgotten<br>password and unlock your account in the future. |
| Forgot My Password<br>Set your new password by answering a series of private questions.                                                                                                  |
| Manage My Passwords If you know your current password, you can securely change all your passwords.  Disabled Tasks                                                                       |
| Click on 'Manage My Passwords'                                                                                                    |

Once on the homepage, click on the 'Manage My Passwords' button.

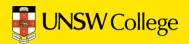

| Manage My Passwords              |   |                                 |
|----------------------------------|---|---------------------------------|
| To proceed, enter your password. |   |                                 |
| Password:                        |   | Enter your UnswYYYYMMDD         |
| I                                | • | password here then click 'Next' |
|                                  |   |                                 |
|                                  |   |                                 |
|                                  |   |                                 |

Fill in your password, your password is formatted as demonstrated in the diagram above. Once you have done this, click on the 'Next' button.

| N  | anage My Passwords (                   |                          |      |
|----|----------------------------------------|--------------------------|------|
| Тс | o continue, answer the following qu    | estions.                 |      |
| C  | ] Hide my answers for security purpose | S                        |      |
|    | Question: Where were you born?         |                          |      |
|    | Answer:                                |                          |      |
|    | test                                   | Enter your answer to the |      |
|    |                                        | security question        |      |
|    |                                        |                          |      |
|    |                                        |                          |      |
|    |                                        |                          | Next |
|    |                                        |                          | <br> |

Once you have inputted your password, you will be asked some security questions. Enter your answer to the security question.

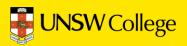

| Manage My Passwords                                                                                                    |                              |      |
|----------------------------------------------------------------------------------------------------|------------------------------|------|
| Enter new password.                                                                                                    |                              |      |
| Your new password must comply with the password part<br>• The password must meet the password length requirement<br>New password:<br>Confirm new password: |                              |      |
|                                                                                                    | Type your new password again |      |
|                                                                                                    | •                            | Next |
|                                                                                                    |                              |      |

Once you have completed the security questions, you are ready to create your own unique password. The password must meet the password length requirements and match in the two boxes demonstrated above.

|           | Manage My Passwords (18416)                                                                          |
|-----------|----------------------------------------------------------------------------------------------------|
| $\langle$ | Your password was successfully changed                                                               |
|           | Go to home page                                                                                      |
|           | Details                                                                                              |
|           | <ul><li>Your password was successfully reset.</li><li>Notification was sent to your email.</li></ul> |

**Congratulations!** You have successfully changed your password.

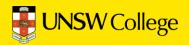

## Update Your Student Portal

Go Back to Quick Links Page on https://my.unswcollege.edu.au/

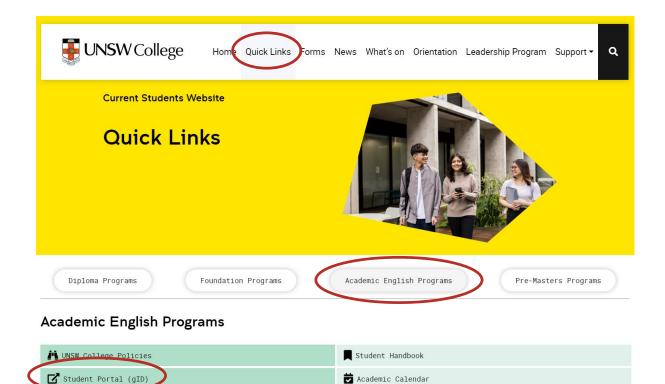

On Quick Links Page, click on the 'Academic English Program' button, then click on the 'Student Portal (gID)' button.

🔒 gID Password Self-Help

Moodle

穼 Set Up Student Accounts - IT Instruction Manual

|           | J <b>NSW</b> C  | ollege  |            |      | View          | ing Student : Test In |       | stuser <u>switch studer</u> |
|-----------|-----------------|---------|------------|------|---------------|-----------------------|-------|-----------------------------|
| Home      | My Details      | Results | Attendance | Fees | Communication | Purchase              | Apply | News / Info                 |
|           | Edit My Details |         |            |      |               |                       |       |                             |
| 습 H       | Emergency Conta | ct      |            |      |               |                       |       |                             |
|           | Uni Listings    |         |            |      |               |                       |       |                             |
| Notes     | Uni Preferences |         |            |      |               |                       |       |                             |
| Note      |                 |         |            |      |               |                       |       |                             |
| No record | s to display.   |         |            |      |               |                       |       |                             |
| Survey    | s               |         |            |      |               |                       |       |                             |
| Survey    |                 |         | Descriptio | 'n   |               |                       |       |                             |
| No record | s to display.   |         |            |      |               |                       |       |                             |

Move your mouse over the 'My Details' button, then select 'Edit My Details'

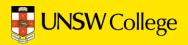

#### Fill out your <u>Sydney</u> (Domestic) Contact Information

| by Edit My Detai                                               | ls                                        | Remember to save w<br>you are finished                                                                                                    | save                  |
|----------------------------------------------------------------|-------------------------------------------|----------------------------------------------------------------------------------------------------|-----------------------|
| Personal Detail<br>Mr TESTUSER, T st<br>Citizenship: Intern ti |                                           | Nationality: AFGANISTAN Dual Citizenship:                                                                                                    |                       |
| Domestic Contac                                                | Details                                   | Overseas Contac                                                                                                    | t Details             |
| Mobile                                                         | <mark>91 </mark> +61 414923811            | Mobile                                                                                                    | +86123456789          |
| Phone                                                          | <b>₩</b> ~ +61                            | Phone                                                                                                    | +61 +61               |
| Fax                                                            | <b>₩</b> ~ +61                            | Fax                                                                                                    | +61 +61               |
| Email                                                          | e@qq.com                                  | Email                                                                                                    | me@qq.com             |
| Work Email                                                     |                                           | Work Email                                                                                                    |                       |
|                                                                | ucent you are automatically registered to | My Details" tab and select <u>"Emergency Contact"</u><br>receive an SMS alert to your mobile phone when<br>go to the "Communications" tab and select <u>"UNS</u> |                       |
| Please enter Current                                           | t Statent Address.                        | Please enter Overseas Address.                                                                                                    |                       |
| on 2nd pass amended Single                                     | number to Range <u>Clear Address</u>      |                                                                                                    | <u>Clear Address</u>  |
| Country / Region                                               | AUSTRALIA                                 | Country / Region Select Country / Region                                                                                                    | •                     |
| Address Line 1                                                 | 221-225 Anzac Parade                      | Address Line 2 and L                                                                                                    | <mark>.ine 3 =</mark> |
| Address Line 2                                                 |                                           | Leave these blank.                                                                                                    |                       |
| Address Line 3                                                 |                                           | Address Line 3                                                                                                    |                       |
| Suburb or City                                                 | KENSINGTON                                | Suburb or City Start typing town                                                                                                    | Ŧ                     |
| State or County                                                | NSW                                       | State or County Start typing state                                                                                                    | T                     |
| Post/Zip Code                                                  | 2033 🗸                                    | Suburb or City is                                                                                                    | <u>vor</u> Sydney.    |

#### Click SAVE when you have finished.

If you get red error messages it means you have not entered your Address correctly. Remember the order is:

- Apartment or House number and Street Name
- (Leave blank)
- (Leave blank)
- Suburb
- NSW
- Postcode

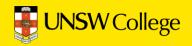

### Also fill out your <u>Home Country (Overseas)</u> Contact Information

| Edit My Details                                                                                                    |                                                                                                    |                                                                                                    |                                                                                                    |                                 | SAVE   |
|----------------------------------------------------------------------------------------------------|----------------------------------------------------------------------------------------------------|----------------------------------------------------------------------------------------------------|----------------------------------------------------------------------------------------------------|---------------------------------|--------|
| rsonal Details<br>r TESTUSER, Test International (Male) 01 J<br>tizenship: International Other Names:                                                                                                    | nuary 1993 Nationality:                                                                                                    | AFGANISTAN<br>GID: G000000                                                                                                    |                                                                                                    |                                 | 2      |
| mestic Contact Details                                                                                                    | +                                                                                                    | c                                                                                                    | ove seas Contac                                                                                         | t Details                       |        |
| Mobile +61 414923811                                                                                                    |                                                                                                    |                                                                                                    | Jobile                                                                                                  | <mark>≝</mark> ≁ +86123         | 456789 |
|                                                                                                    |                                                                                                    |                                                                                                    | Phone                                                                                                   | <mark>₩</mark> +61 +61          |        |
| Phone +61                                                                                                    |                                                                                                    |                                                                                                    | _                                                                                                    | +61                             |        |
| Phone +61<br>Fax +61<br>+61                                                                                                    |                                                                                                    |                                                                                                    | Fax                                                                                                    | +61 +61                         |        |
|                                                                                                    |                                                                                                    |                                                                                                    | Fax<br>Email                                                                                            | me@qq.com                       |        |
| Fax Fax Fax Fail Factors Fax Factors Factors F | y registered to receive an                                                                                                    | SI S alert to your                                                                                                    | Email<br>Work Email<br>nergency Contact"<br>mobile phone when                                           | me@qq.com                       |        |
| Fax                                                                                                    | y registered to receive an a ations, please go to the "Co                                                                                                    | StrS alert to your<br>om unications" ta                                                                                                    | Email<br>Work Email<br>nergency Contact"<br>mobile phone when                                           | me@qq.com                       |        |
| Fax +61<br>Email me@qq.com<br>Work Email UNSW College student you are automatically<br>register your emergency contact person(s) plea<br>a UNSW College student you are automatically<br>r more information or to opt out of these notification<br>Idress Details                                                                                                    | y registered to receive an a ations, please go to the "Co                                                                                                    | StrS alert to your<br>om unications" ta                                                                                                    | Email<br>Work Email<br>nergency Contact"<br>mobile phone when<br>bb and select <u>"UNSV</u>             | me@qq.com                       |        |
| Fax       Ime@qq.com         Email       me@qq.com         Work Email       Ime@qq.com         register your emergency contact person(s) plex         a UNSW College student you are automatically         r more information or to opt out of these notification         Idress Details         lease enter Current Student Address.         a 2nd pass amended Single number to Range                                                                                                    | y registered to receive an a tions, please go to the "Constant of the "Constant of the the the second of the the second of the second of the s | Sho alert to your<br>om unications" ta<br>enter <b>Oversites A</b>                                                                                         | Email<br>Work Email<br>nergency Contact"<br>mobile phone when<br>ab and select <u>"UNSV</u><br>Address. | emergencies h<br>V Emergency Al |        |
| Fax +61<br>Email me@qq.com<br>Work Email<br>register your emergency contact person(s) plex<br>a UNSW College student you are automaticall<br>more information or to opt out of these notification<br>Idress Details<br>lease enter Current Student Address.                                                                                                    | y registered to receive an 3<br>ations, please go to the "Co<br>Please<br>ar Address<br>▼ Cour                                                                                                    | StrS alert to your<br>om unications" ta                                                                                                    | Email<br>Work Email<br>nergency Contact"<br>mobile phone when<br>ab and select <u>"UNSV</u>             | emergencies h<br>V Emergency Al |        |
| Fax       Fax         Fax       Fax         Email       me@qq.com         Work Email       Ime@qq.com         vork Email       Ime@qq.com         a UNSW College student you are automatically       Image: Student you are automatically         r more information or to opt out of these notification       Image: Student you are automatically         Idress Details       Image: Student Address.         2nd pass amended Single number to Range       Cleater         Country / Region       AUSTRALIA                                                                                                    | y registered to receive an :<br>ations, please go to the "Cr<br>Please<br>ar Address<br>▼ Cour<br>Ad                                                                                                    | SteS alert to your<br>ombunications" ta<br>enter <b>Oversets A</b><br>htry / Region                                                                        | Email<br>Work Email<br>nergency Contact"<br>mobile phone when<br>ab and select <u>"UNSV</u><br>Address. | emergencies h<br>V Emergency Al |        |
| Fax       Ime@qq.com         Email       me@qq.com         Work Email       Ime@qq.com         register your emergency contact person(s) plex         a UNSW College student you are automatically         r more information or to opt out of these notification         Idress Details         lease enter Current Student Address.         a 2nd pass amended Single number to Range       Clex         Country / Region       AUSTRALIA         Address Line 1       221-225 Anzac Parade                                                                                                    | y registered to receive an 3<br>ations, please go to the "Cr<br>Please<br>ar Address<br>↓ Cour<br>Ad<br>Ad                                                                                                    | SNS alert to your<br>omnunications" ta<br>enter <b>Oversitas A</b><br>htry / Region                                                                        | Email<br>Work Email<br>nergency Contact"<br>mobile phone when<br>ab and select <u>"UNSV</u><br>Address. | emergencies h<br>V Emergency Al |        |
| Fax       Ime@qq.com         Email       me@qq.com         Work Email       Ime@qq.com         register your emergency contact person(s) plea         a UNSW College student you are automatically         r more information or to opt out of these notification         Idress Details         lease enter Current Student Address.         12nd pass amended Single number to Range       Cleation         Country / Region       AUSTRALIA         Address Line 1       221-225 Anzac Parade         Address Line 2                                                                                                    | y registered to receive an 3<br>ations, please go to the "Co<br>Please<br>ar Address<br>▼ Cour<br>Ad<br>Ad<br>Ad                                                                                                    | Shi's alert to your<br>omnunications" ta<br>enter <b>Oversens</b> A<br>ntry / Region<br>dress Line 1<br>dress Line 2<br>dress Line 3                       | Email<br>Work Email<br>nergency Contact"<br>mobile phone when<br>ab and select <u>"UNSV</u><br>Address. | emergencies h<br>V Emergency Al |        |
| Fax       Fax         Fax       Fax         Email       me@qq.com         Work Email       Ime@qq.com         work Email       Ime@qq.com         Work Email       Ime@qq.com         a UNSW College student you are automatically r more information or to opt out of these notification         Idress Details         Idress Details         Idress Details         Country / Region       Austratua         Address Line 1       221-225 Anzac Parade         Address Line 2       Image: Address Line 3                                                                                                    | y registered to receive an 3<br>ations, please go to the "Cr<br>Please<br>■ Cour<br>Ad<br>Ad<br>Ad<br>SL                                                                                                    | ShiS alert to your<br>ombunications" ta<br>enter <b>Overstas A</b><br>htry / Region<br>dress Line 1<br>dress Line 2<br>dress Line 3<br>uburb or City<br>sr | Email<br>Work Email<br>nergency Contact"<br>mobile phone when<br>ab and select <u>"UNSV</u><br>Address. | emergencies h<br>V Emergency Al |        |

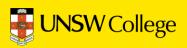

Go back to your Student Portal Home Page.

| U          | NSW Co            | ollege  |            |      | View          | ring Student : Test In | ternational TES | STUSER Switch Student |
|------------|-------------------|---------|------------|------|---------------|------------------------|-----------------|-----------------------|
|            |                   | 0       |            |      |               |                        | St              | udent Portal          |
| Home       | My Details        | Rec Its | Attendance | Fees | Communication | Purchase               | Apply           | News / Info           |
|            | Edit My Details   |         |            |      |               |                        |                 |                       |
| 🔓 He       | Emergency Contact | t       |            |      |               |                        |                 |                       |
|            | Uni Listings      |         |            |      |               |                        |                 |                       |
| Notes      | Uni Preferences   | _       |            |      |               |                        |                 |                       |
| Note       |                   |         |            |      |               |                        |                 |                       |
| No records | to display.       |         |            |      |               |                        |                 |                       |
| Surveys    |                   |         |            |      |               |                        |                 |                       |
| Survey     |                   |         | Descripti  | on   |               |                        |                 |                       |
| No records | to display.       |         |            |      |               |                        |                 |                       |

Move your mouse over 'My Details' and select 'Emergency Contact'

| ase add emergenc                            | y contact                                    |                       |                             |               |                 |               |               |     |
|---------------------------------------------|----------------------------------------------|-----------------------|-----------------------------|---------------|-----------------|---------------|---------------|-----|
| ou are under 18 ye                          | ars old you must en                          | ter a parent/s or gua | ardian as an emergency cont | act.          |                 |               |               |     |
| ou are over 18 yea<br>stralia, you can also | rs old, we recommen<br>o enter an Australian | nd you enter a famil  | y member as an emergency    | contact where | possible. If ye | our family do | o not live in |     |
| , ,                                         |                                              |                       |                             |               |                 |               |               |     |
|                                             |                                              |                       |                             |               |                 |               |               |     |
| Parent / Legal                              | Guardian                                     |                       |                             |               |                 |               |               |     |
| _                                           |                                              |                       |                             |               |                 |               |               |     |
|                                             |                                              |                       |                             |               |                 |               |               | ADD |
| Family Name                                 | Given Names                                  | Relationship          | Emergency Contact?          | Phone         | Mobile          | Email         | Addres        |     |
| No records to displa                        | ۷.                                           |                       |                             |               |                 |               |               |     |
|                                             |                                              |                       |                             |               |                 |               |               |     |
|                                             |                                              |                       |                             |               |                 |               |               |     |
|                                             |                                              |                       |                             |               |                 |               |               |     |
|                                             | 3                                            |                       |                             |               |                 |               |               |     |
| Other Contacts                              |                                              |                       |                             |               |                 |               |               |     |
| Other Contacts                              |                                              |                       |                             |               |                 |               |               | ADD |
| Other Contacts                              |                                              |                       |                             |               |                 |               | Addre         |     |
| Other Contacts                              | Given Names                                  | Relationship          | Emergency Contact?          | Phone         | Mobile          | Email         | Addre         |     |

Click the 'Add' buttons to add a new emergency contact.

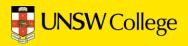

| Given Names Relationship Start typing relationship Mobile | Country / Region<br>Address Line 1 |                        |      |
|-----------------------------------------------------------|------------------------------------|------------------------|------|
|                                                           | Address Line 1                     |                        |      |
| Mobile +61                                                |                                    |                        |      |
|                                                           | Address Line 2                     |                        |      |
| Phone +61                                                 | Address Line 3                     |                        |      |
| Email                                                     | Suburb or City                     | Start typing town      | *    |
| Emergency Contact                                         | State or County                    | Start typing state     | -    |
| 11                                                        | Post/Zip Code                      | Start typing post code | *    |
| [                                                         |                                    |                        | SAVE |

Enter your emergency contact person details here.

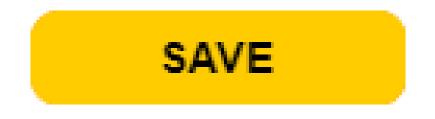

Be sure to click the save button after adding new emergency contacts.

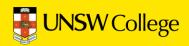

## Make an Appointment to Collect Your Student Card

You must have this for attendance.

### Go back to: https://my.unswcollege.edu.au/

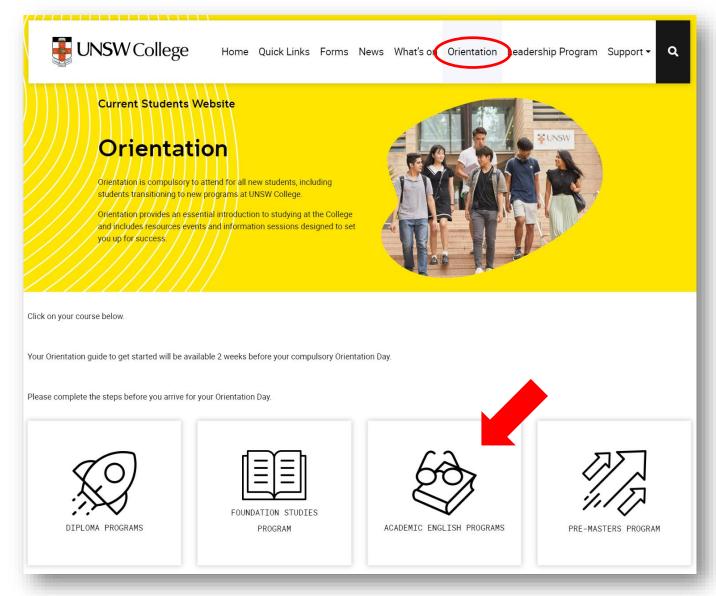

Click on the 'Orientation' button at the top of the home page, then click on the 'Academic English Program' button.

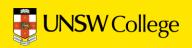

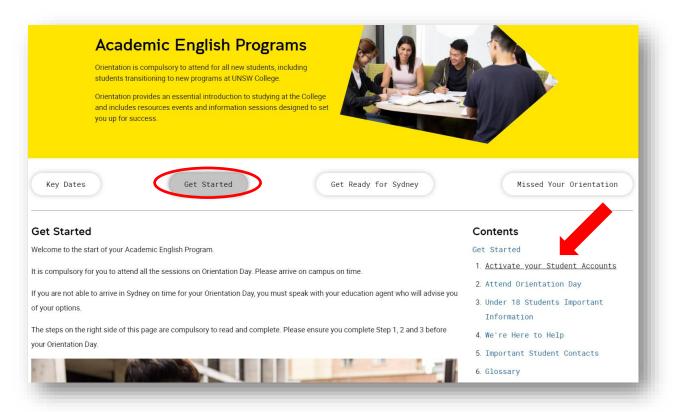

Click on the 'Get Started' button, then on the right hand side of the page in the Contents list, then click the 'Activate your Student Accounts' button.

| Activate your Student Accounts                                                                                          |             | Contents                                           |  |
|----------------------------------------------------------------------------------------------------|-------------|----------------------------------------------------|--|
| ou must complete ALL steps in this section to commence your program.                                                    | Get Started |                                                    |  |
|                                                                                                    |             | <ol> <li>Activate your Student Accounts</li> </ol> |  |
| Step 1: Equipment Requirements                                                                                          | +           | 2. Attend Orientation Day                          |  |
| Stan 2. Activate Very LINEW/ College Student Account                                                                    | +           | 3. Under 18 Students Important                     |  |
| Step 2: Activate Your UNSW College Student Account                                                                      | Ŧ           | Information                                        |  |
| Step 3: Update Your Personal Contact Information                                                                        | +           | 4. We're Here to Help                              |  |
|                                                                                                    |             | 5. Important Student Contacts                      |  |
| Step 4: Make A Student ID Card Appointment                                                                              | -           | 6. Glossary                                        |  |
| Make a pooking with us to get your student ID card to avoid the long queue on Orientation Day on this page.             |             |                                                    |  |
| To get your student ID card, please make sure you bring your:                                                           |             |                                                    |  |
| Passport (original)                                                                                                    |             |                                                    |  |
| Confirmation of Enrolment (CoE)                                                                                         |             |                                                    |  |
|                                                                                                    |             |                                                    |  |
| Once you make the booking, you will receive a confirmation email from our system. You can modify or cancel your booking | at          |                                                    |  |

Click on the 'Make Student ID Card Appointment' button.

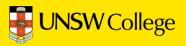

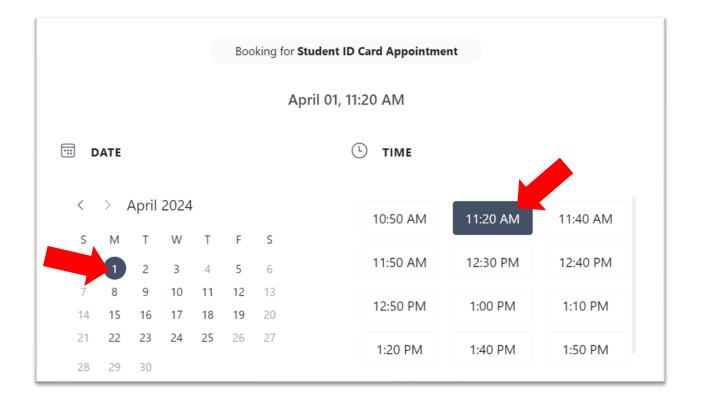

Choose a time that suits you to collect your student card.

| Name *                | Notes                    |
|-----------------------|--------------------------|
| Name                  | Add any special requests |
| Email *               |                          |
| Email                 |                          |
| Address               |                          |
| Address               |                          |
| Phone number *        |                          |
| Add your phone number |                          |

Select the date and time that suits you, complete all your details and click 'Book' to finalise your student ID card appointment.

Important: You MUST bring your Confirmation of Enrolment (CoE) letter and a physical copy of your passport as identification. Digital copies or pictures of your passport will not be accepted.

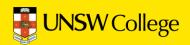

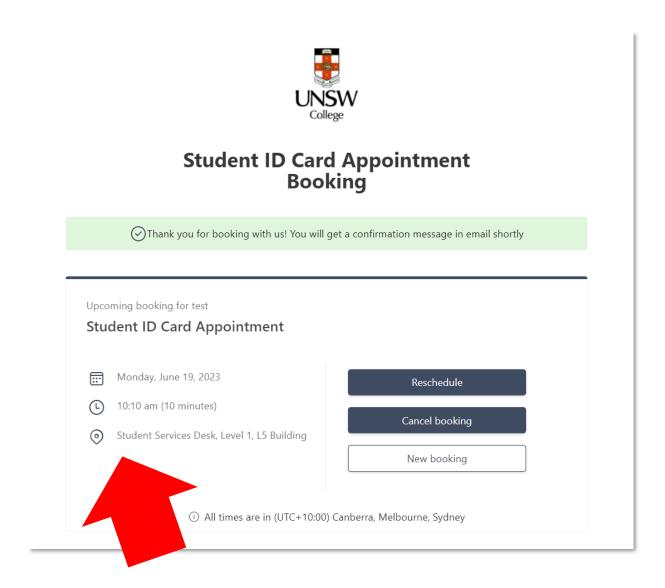

This is your appointment. Do not forget to attend!

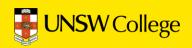

## Log in to Moodle

https://moodle.telt.unsw.edu.au/login /unsw\_college/

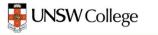

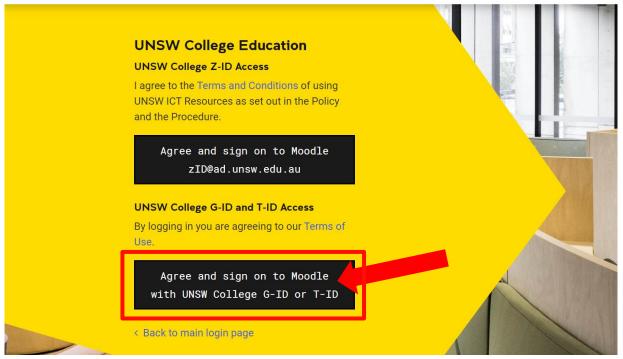

Click on the button under 'UNSW College G-ID and T-ID Access'

| UNSW College gID and tID Access<br>By logging in you are agreeing to our Terms<br>Use. | of  |
|----------------------------------------------------------------------------------------|-----|
| Username <mark>Your GID</mark>                                                         |     |
| Password <b>Your password</b>                                                          | a N |
| Agree and sign on to Moodle                                                            |     |
| < Back to main login page                                                              |     |

Enter your gID in the username box, and the password you just created in the password box, then click 'Agree and sign on to Moodle'.

UEEC20, UEEC15, EAE and TOP students can access timetable on Moodle course page.

UEEC10 and FEEC students can access timetable on Open Learning course page.

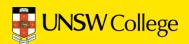

For IT support, email: helpdesk@unswcollege.edu.au

Always include your gID and screenshots of the problem.

For all other questions and general enquiries, fill out our <u>Contact Us</u> <u>form</u> or call (02) 8936 2222.

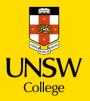